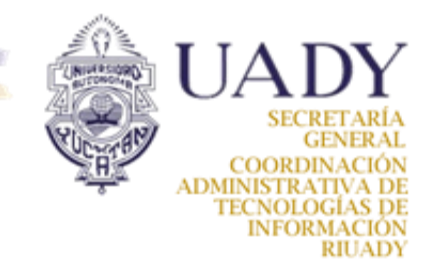

## **Registro de Probe RIPE Atlas**

1. Cree una cuenta de acceso RIPE NCC ingresando al sitio **<https://access.ripe.net/registration>**

2. Llenar los campos del registro (Nombre, apellido, cuenta de correo y contraseña)

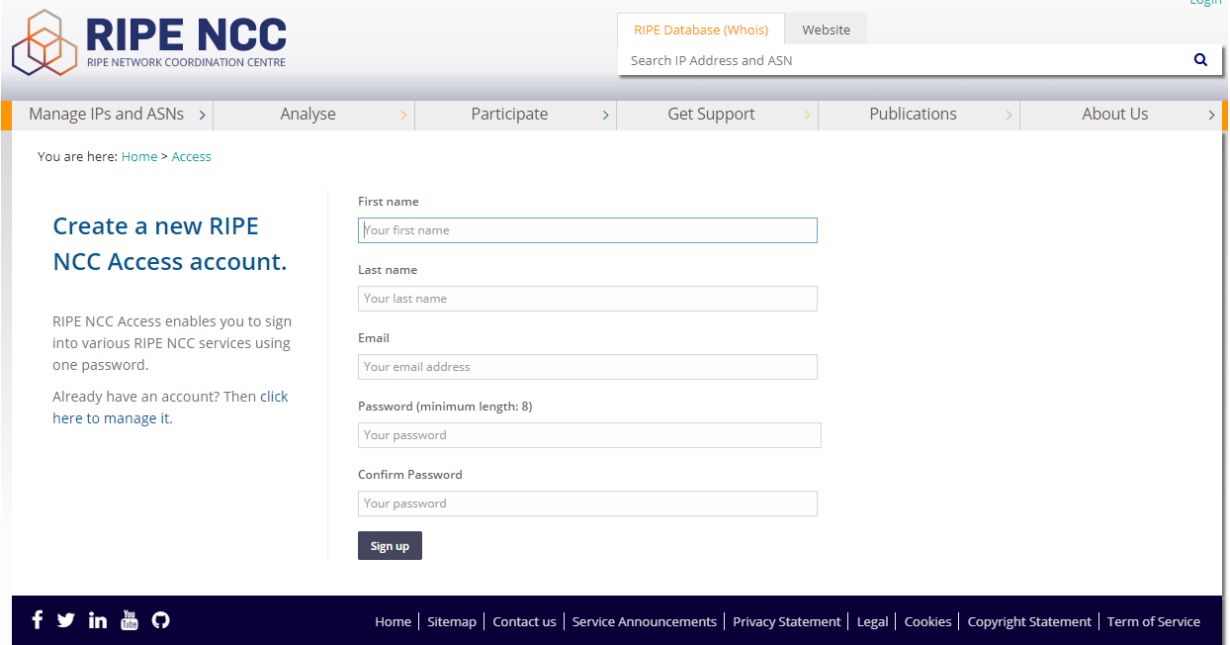

3. Concluido el alta de cuenta de acceso en RIPE, dirigirse a la bandeja de correo ingresada y seguir instrucciones para activar cuenta RIPE.

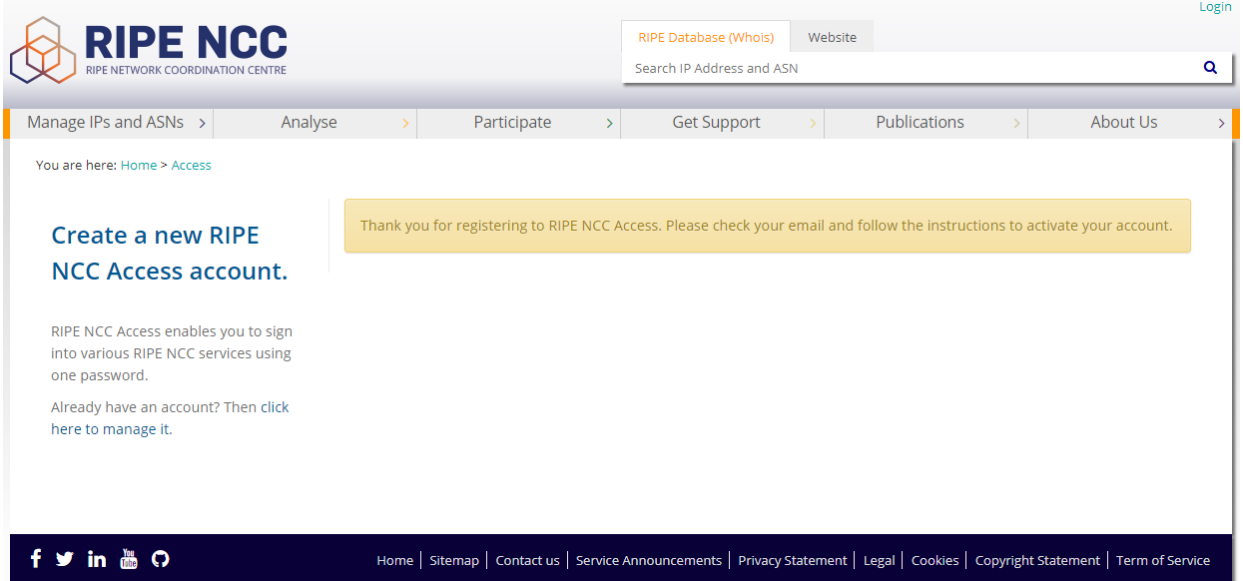

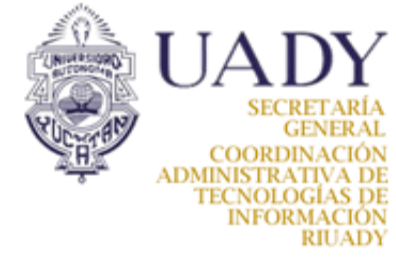

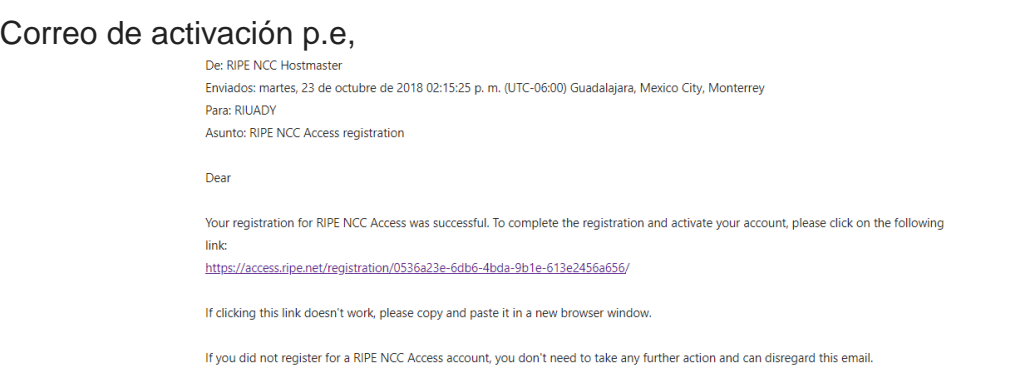

This email address cannot accept replies. If you have any problems or questions, please contact ncc@ripe.net.

4. Con la cuenta RIPE activada, ingresar a https://atlas.ripe.net/register/ para registrar la sonda.

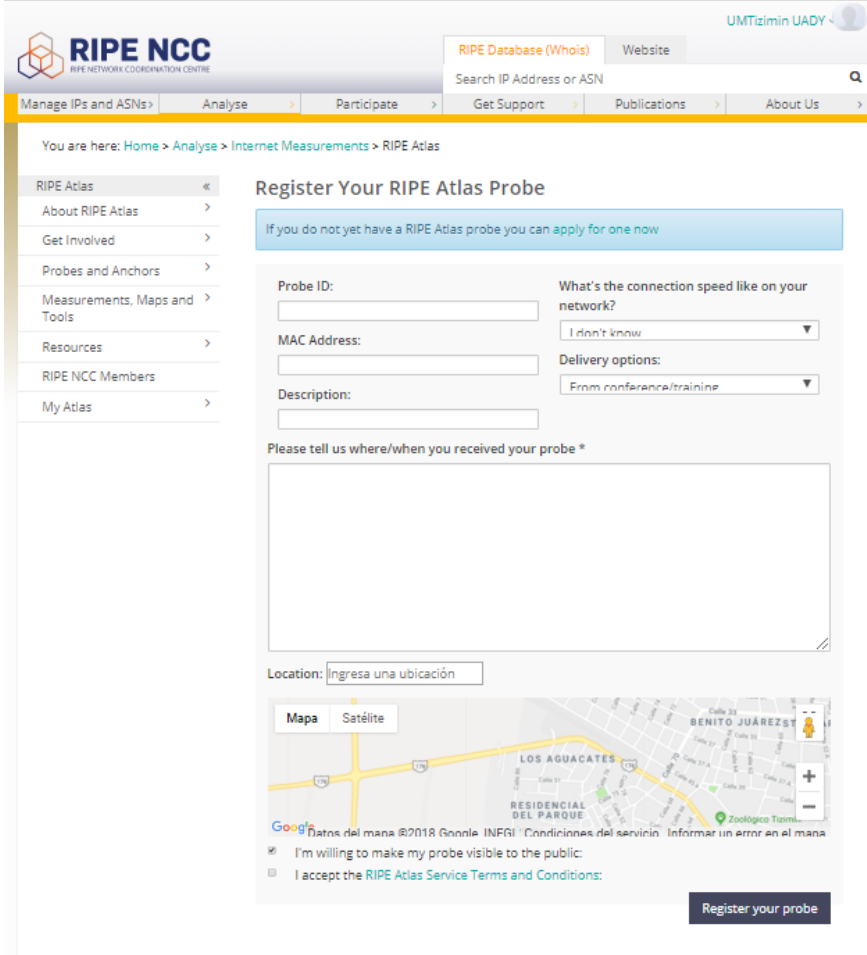

NOTA: es importante contar a los datos de ID, MAC de la sonda y aceptar los términos y condiciones para concluir el registro de la sonda.

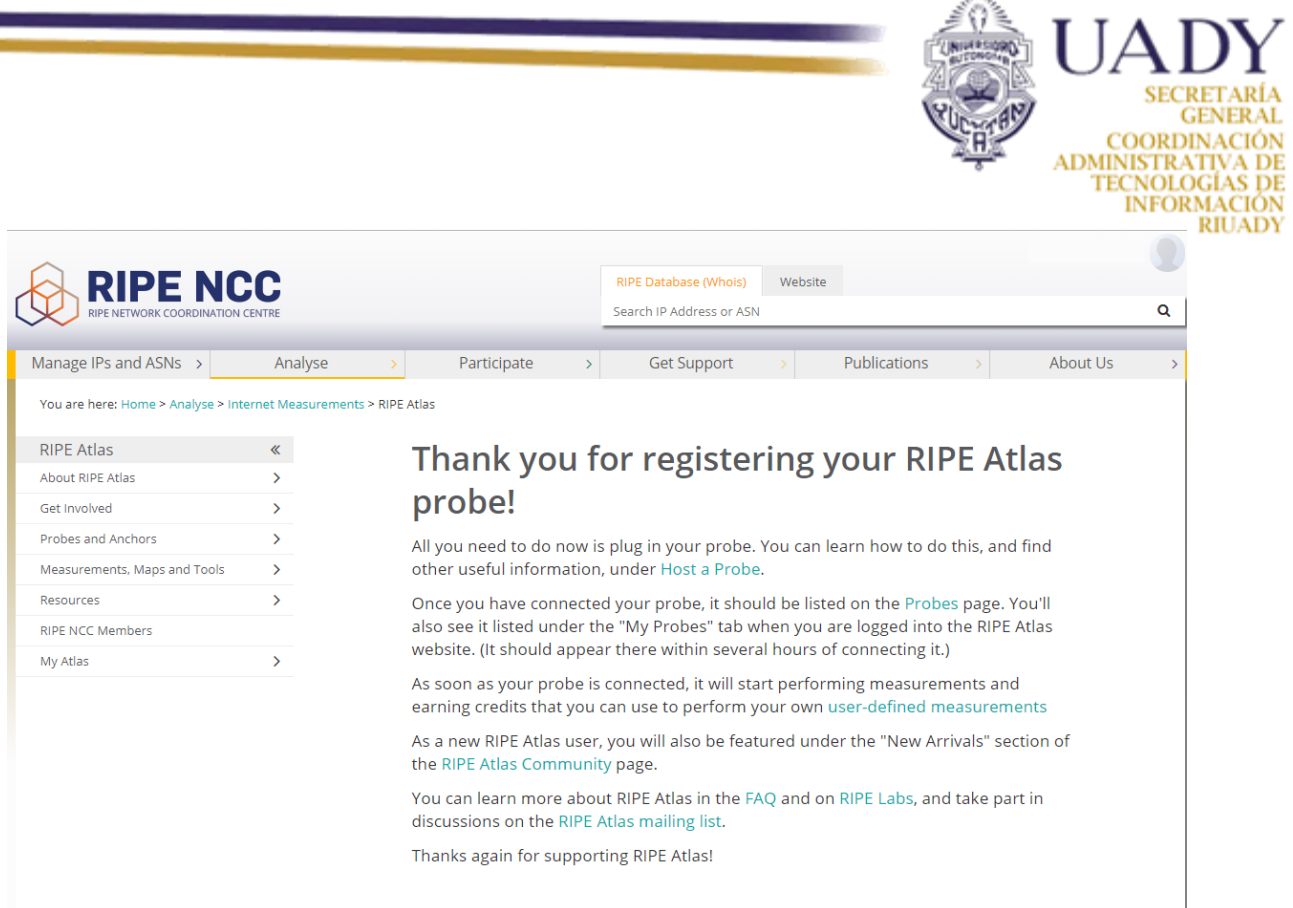

5. Conectar la sonda a la red para empezar a generar la información y sea visible a través del portal.